# Introduction to RVChat

Neighbor to Neighbor Communication

### What is RVChat?

- A *communications* system within the groups.io family of message systems
- It is *limited to RV residents* and is designed for resident to resident communication: the kind of thing you would talk to your neighbors about (We now have 79 members, and more coming!)
- It has many nice *features* to help facilitate communication; we'll review them briefly
- It is a *complement* to, not a replacement for, TouchTown
- It is *moderated*, so messages are monitored for appropriateness

## What do I use it for? All kinds of things:

- Finding a pet sitter
- Finding a friend/neighbor to go to an event with
- Looking for people with common interests for a game group or action committee
- Letting people know about something happening in the neighborhood
- Finding someone to take your extra zucchini
- Getting a recipe for a dish you want to try

# Getting Started

### How do I join?

- Send an email to Susan Hyne [\(susanhyne@gmail.](mailto:susanhyne@gmail.com)com) or Cindy Brown [\(professorcindy@gmail.](mailto:professorcindy@gmail.com)com) asking to join
- You will receive an email in response
- Follow the directions and in a couple of steps, you'll be in!

#### The email is from main@RVChat.groups.io Moderators

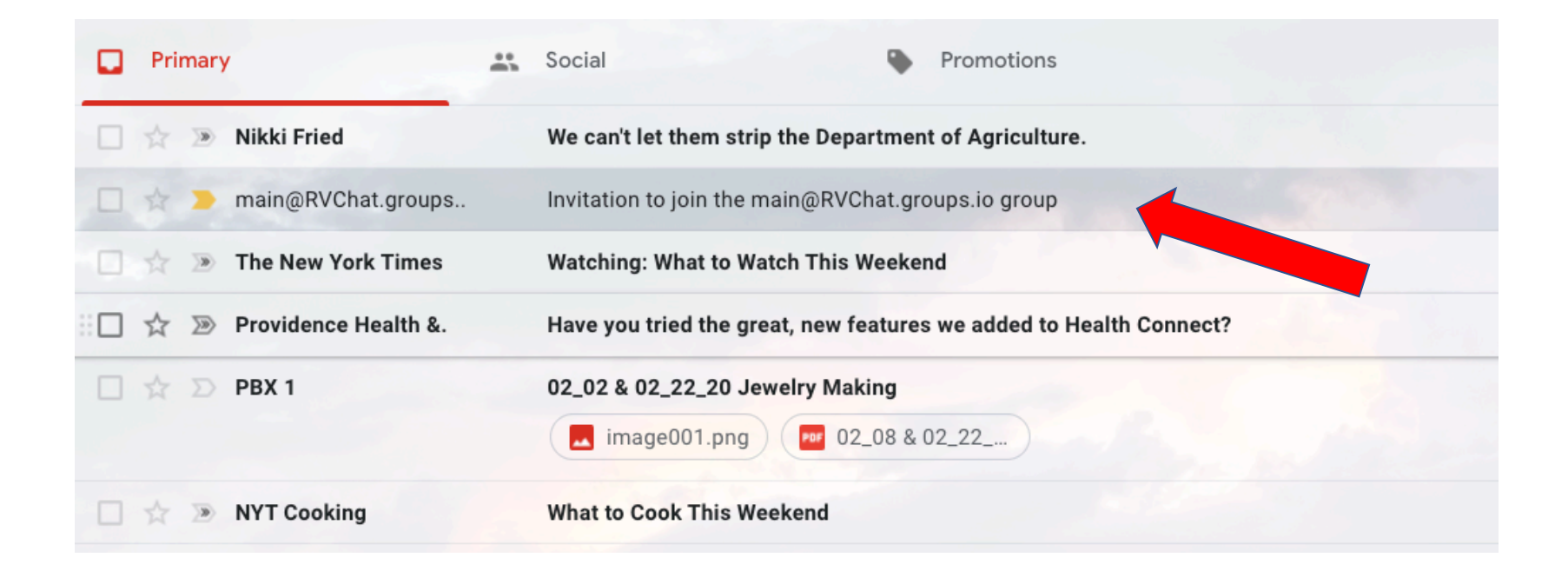

#### Here's what the email looks like; just reply to it.

Invitation to join the main@RVChat.groups.io group Inbox  $\times$ 

main@RVChat.groups.io Moderators <main+invite+8204190972389201483+1881136@rvchat.groups.io> to cbrown  $\sqrt{*}$ 

Hello.

You have been invited by Cynthia Brown to join the Groups.io group main@RVChat.groups.io.

If you have questions about this invitation, send them to main+owner@RVChat.groups.io.

To accept the invitation, please reply to this email, or you may accept the invitation on the website.

If you are not interested, or if chrown@pdx.edu is not your email address, please ignore this email.

Cheers, The Groups.io Team

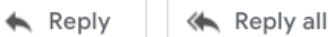

Forward

### You will get another email in reply:

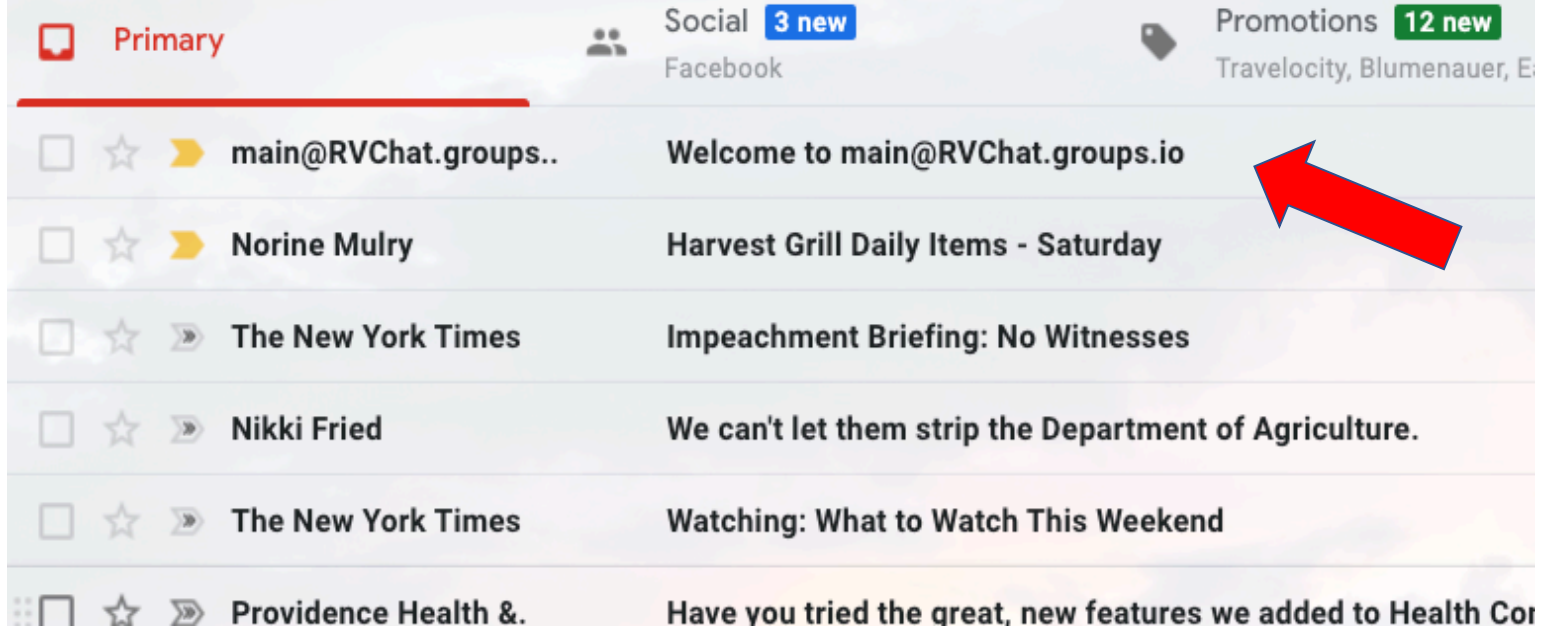

# Welcome to main@RVChat.groups.io<br>
main@RVChat.groups.io Group Moderators <main+owner@rvchat.groups.io>
7:16 PM (2 minutes ago)

to cbrown  $\sqrt{*}$ 

Hello,

Welcome to the RVChat@groups.io group at Groups.io, a free, easy-to-use email group service. Please take a moment to review this message.

You can visit your group, start reading messages and posting them here: https://groups.io/g/RVChat

The email address for this group is: RVChat@groups.io. Because our system allows for participants to post via web or email, you can use this email to post new topics.

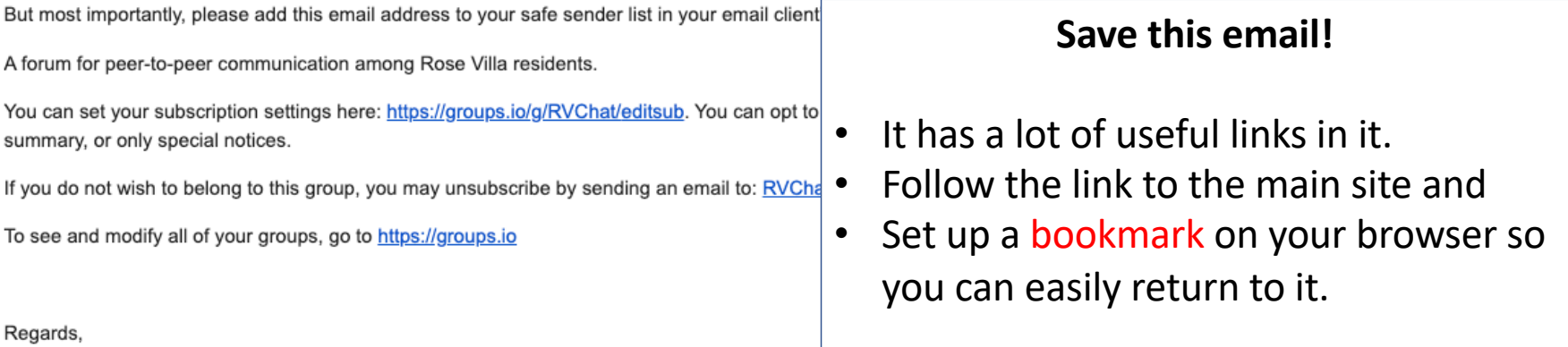

ē

The RVChat@groups.io Moderator

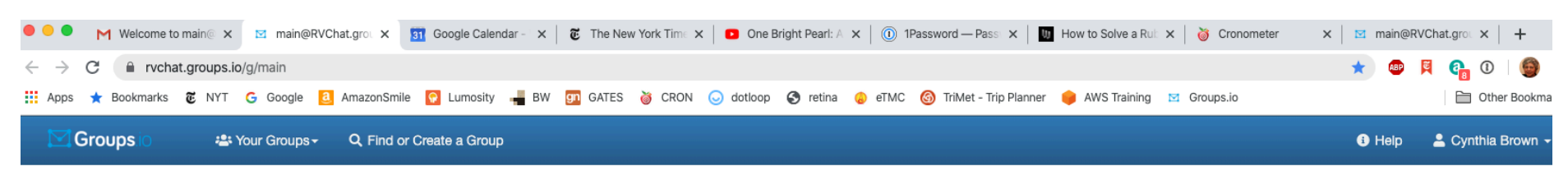

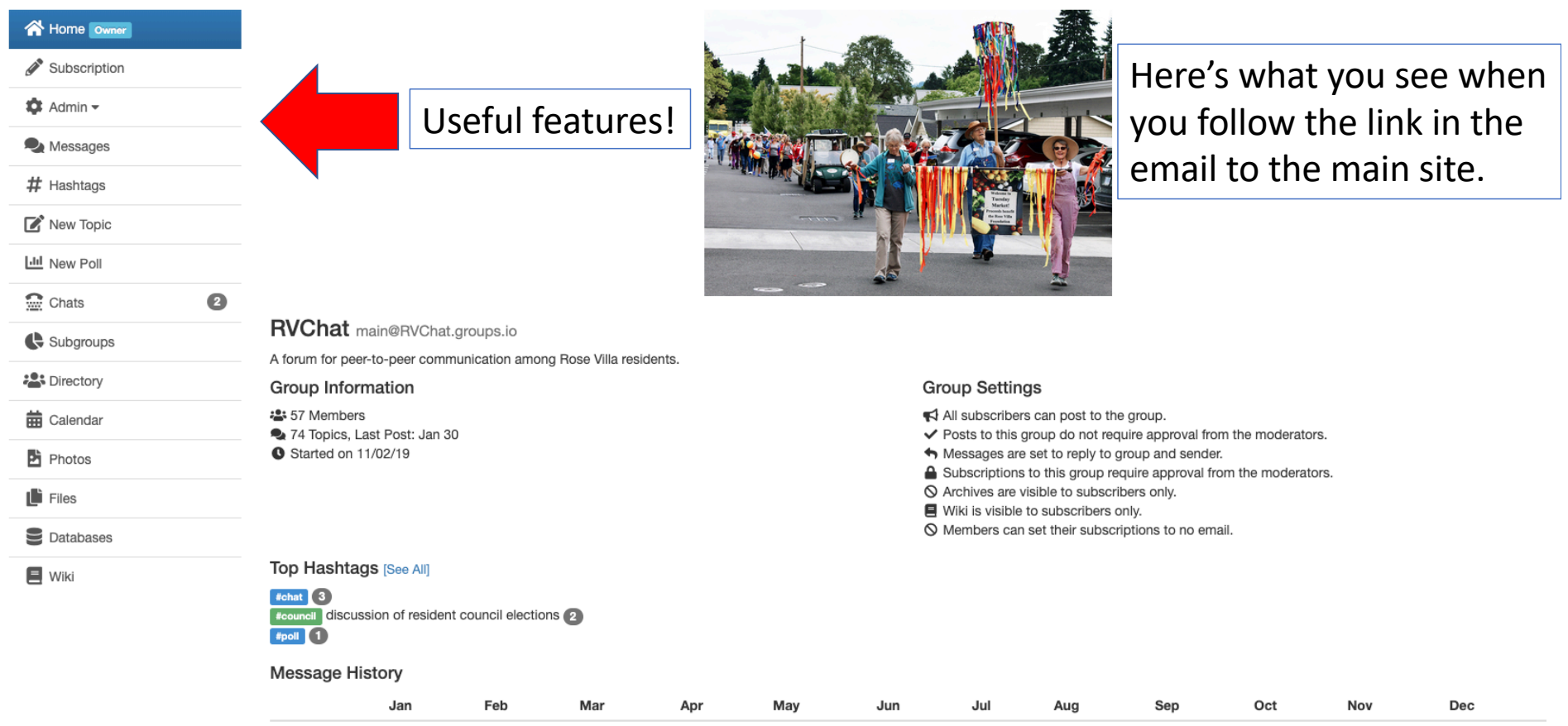

O Members can set their subscriptions to no email.

#### Top Hashtags [See All]

 $#$ chat  $3$ **#council discussion of resident council elections** #poll  $\boxed{1}$ 

#### **Message History**

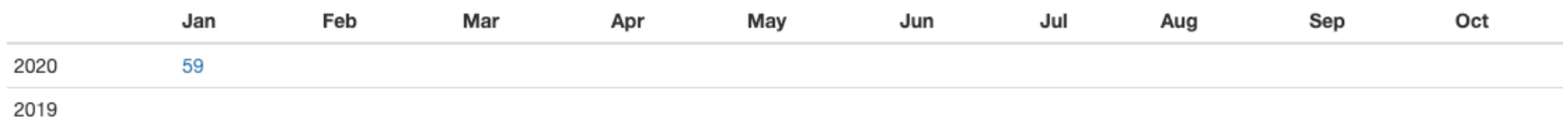

#### **Group Email Addresses**

#### Post: main@RVChat.groups.io

Subscribe: main+subscribe@RVChat.groups.io Unsubscribe: main+unsubscribe@RVChat.groups.io Group Owner: main+owner@RVChat.groups.io Help: main+help@RVChat.groups.io

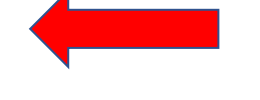

#### Subscription

You are subscribed to this group.

Here's the bottom of the main page with some useful email addresses.

### Use the Subscription link on the left to set your email preferences: single, digest, etc.

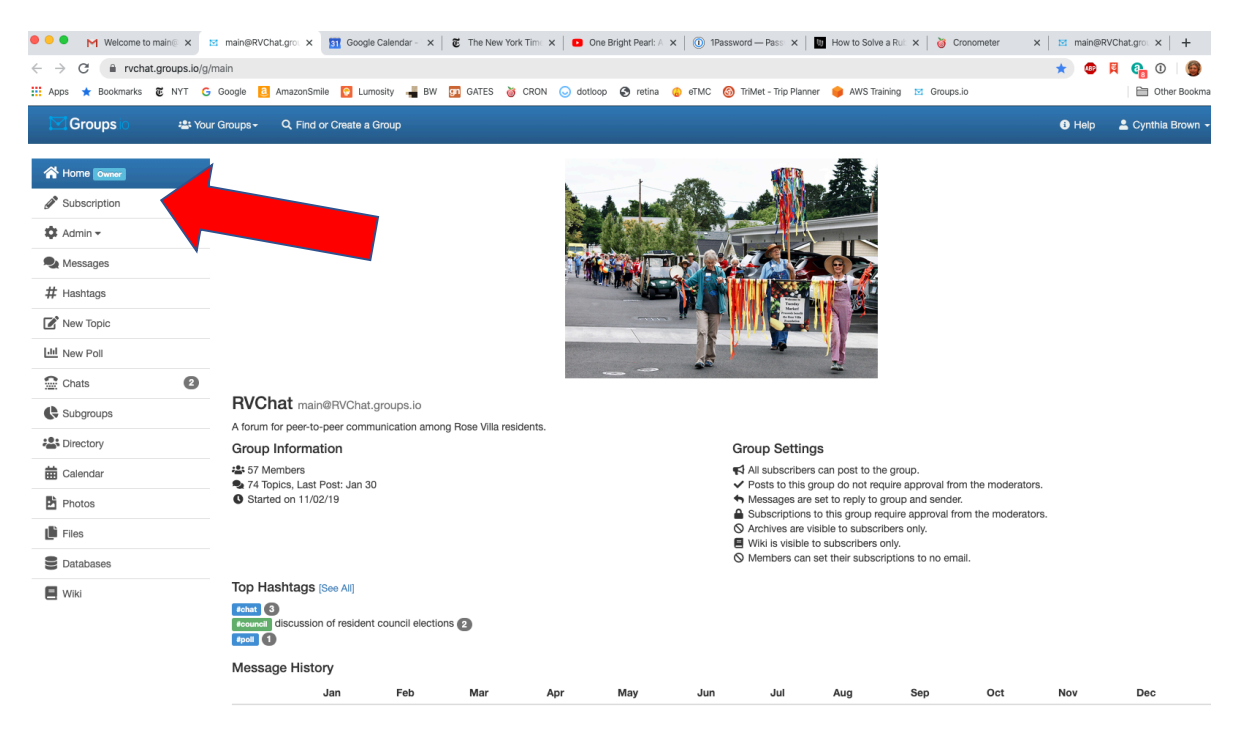

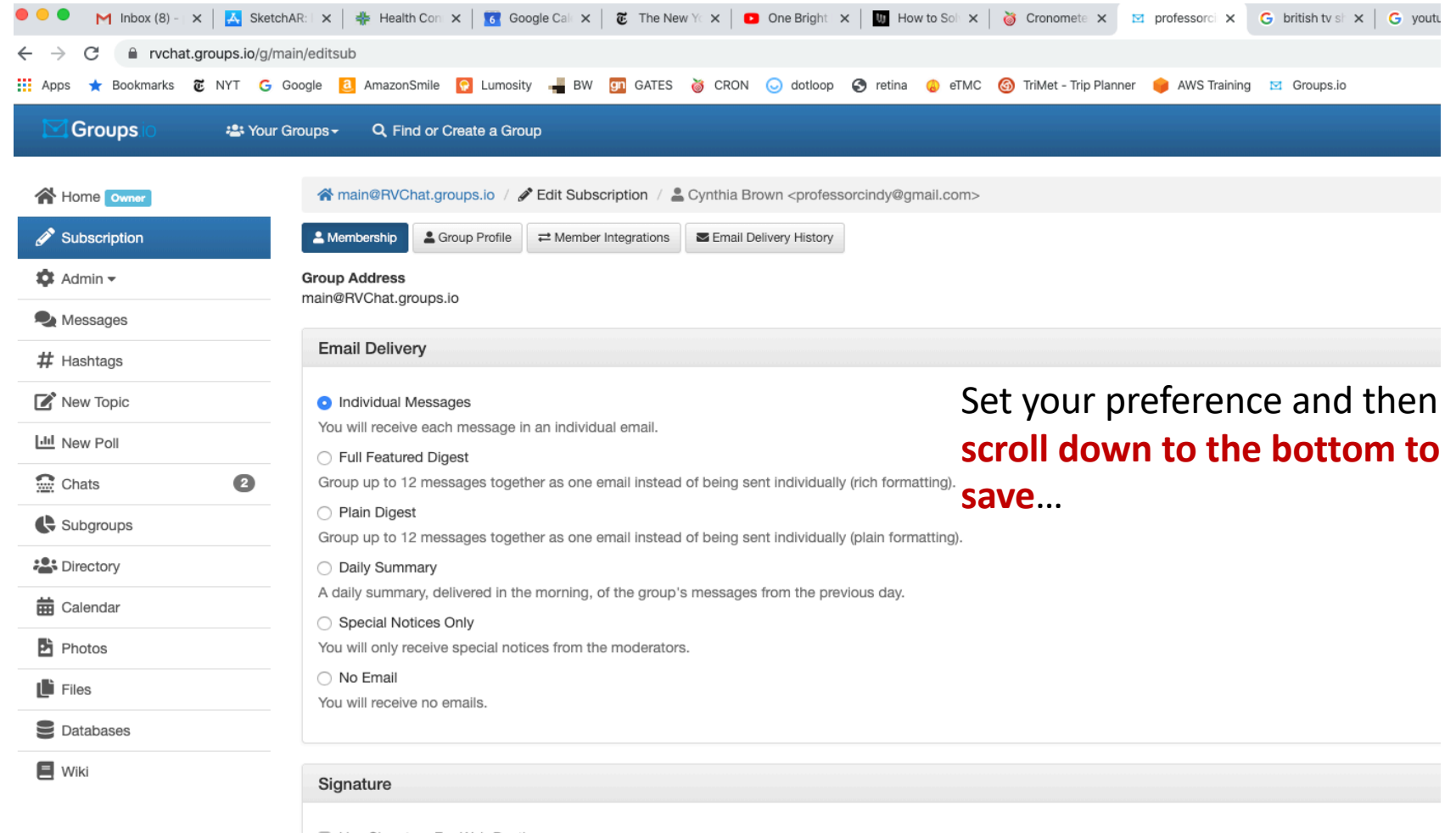

□ Use Signature For Web Posting

□ Use Signature For Email Posting

#### **Advanced Preferences**

#### Notifications

- <sup>7</sup> Email when there are messages needing approval.
- I Email when there are members needing approval.
- ✔ Email when a member joins/leaves this group.
- ☑ Email when group storage limits are reached.
- ◘ Email when someone creates or deletes a subgroup.
- I Email when someone reports a message.

#### **Owner Email**

#### All Emails

Receive every message that is sent to main+owner@RVChat.groups.io.

#### ◯ Members Only

Receive only messages sent by members.

#### $\bigcirc$  None

Receive no messages sent to main+owner@RVChat.groups.io.

**a** Save **THE Unsubscribe** 

#### Click the blue Save button to save your preferences!

≯

### Click the down triangle next to your name to set your password

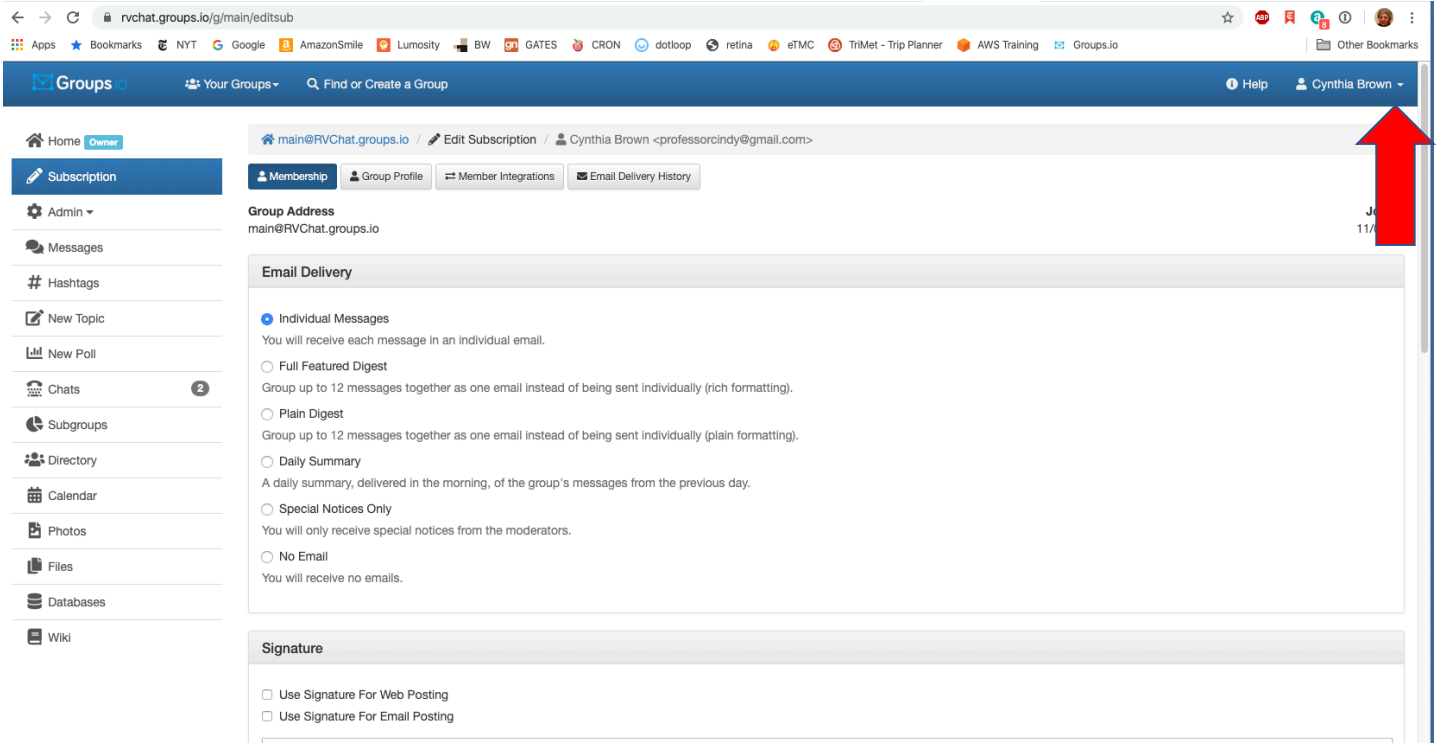

### Click on Account

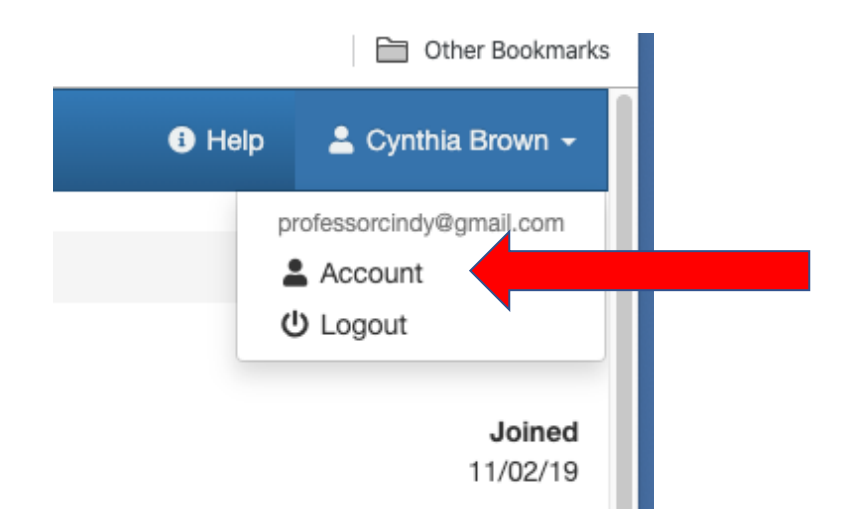

## Be sure to set a password!

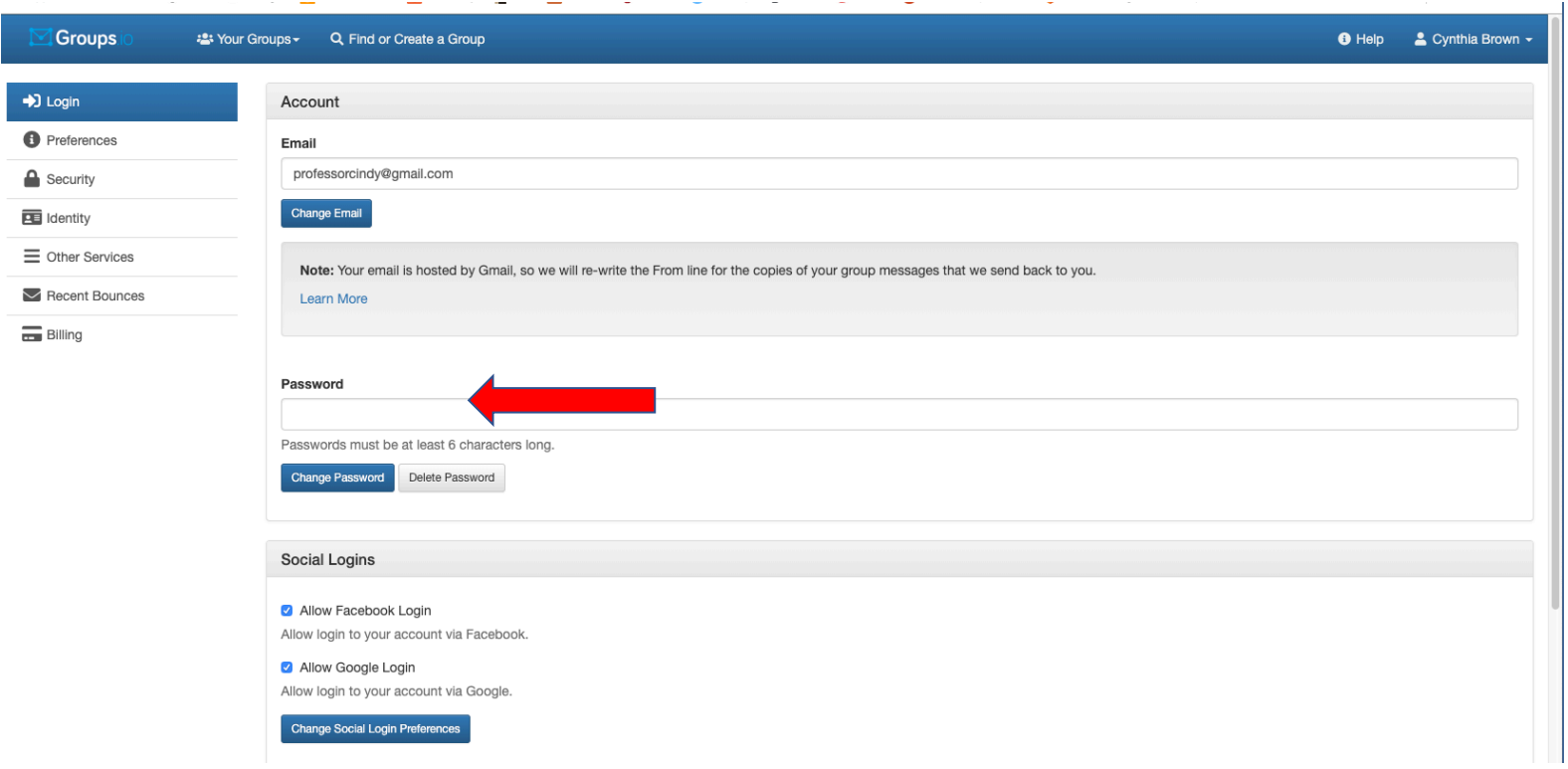

### Set up a profile! (Subscription -> Group Profile)

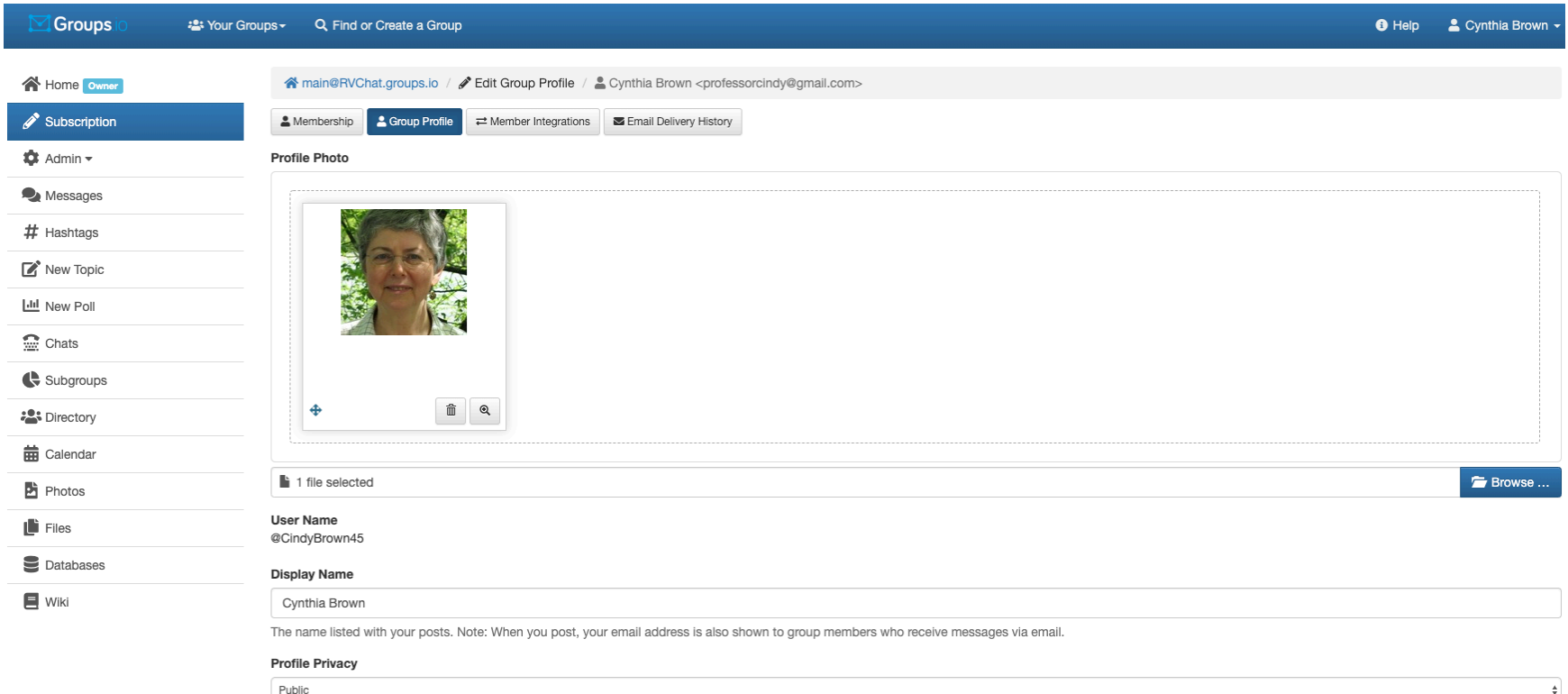

#### Add a photo to your profile; it will show up here.

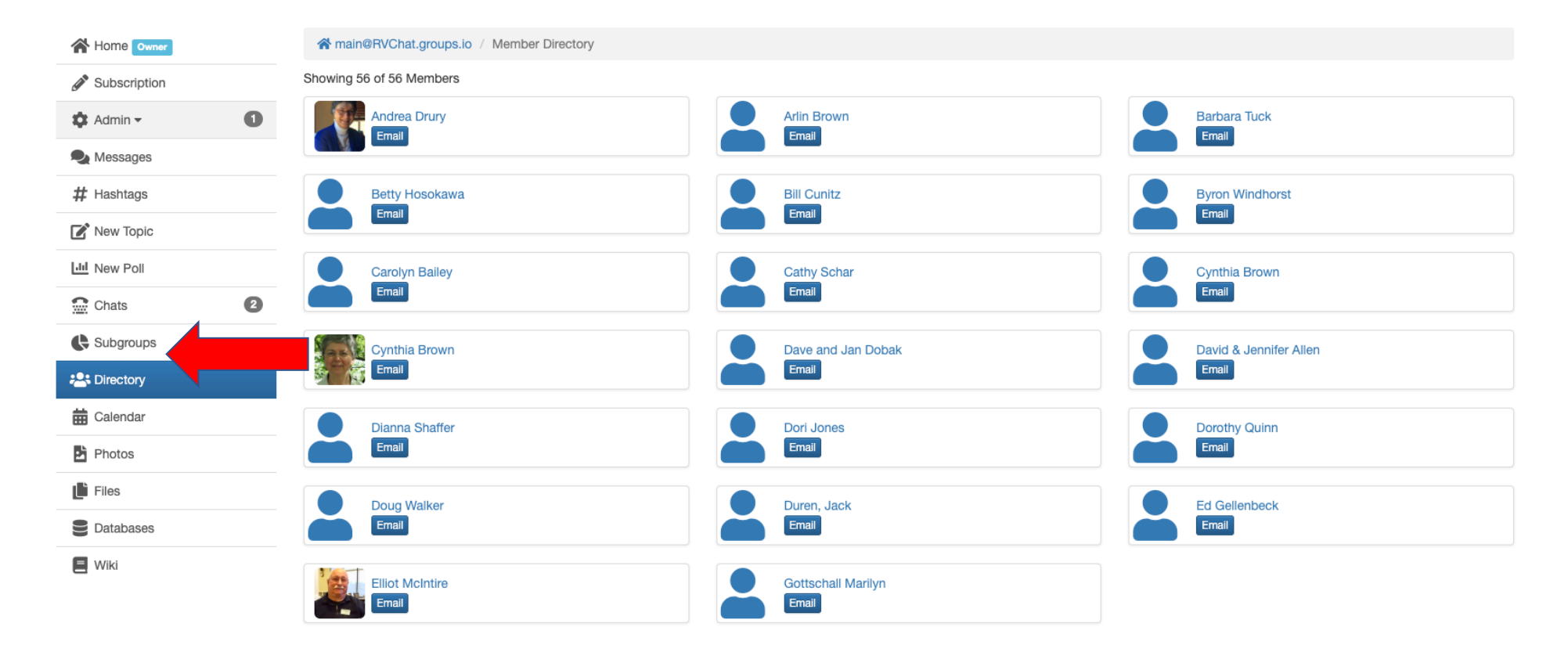

1 - 20 of 56  $\langle$  1 2 3 >

# Using RVChat with email

### Using your own email program

- You can send a message to the group right from your own email program
- You can also reply to messages using various options
- For most people, this will be your primary (or even only) way of interacting with RVChat. You never have to learn about other features

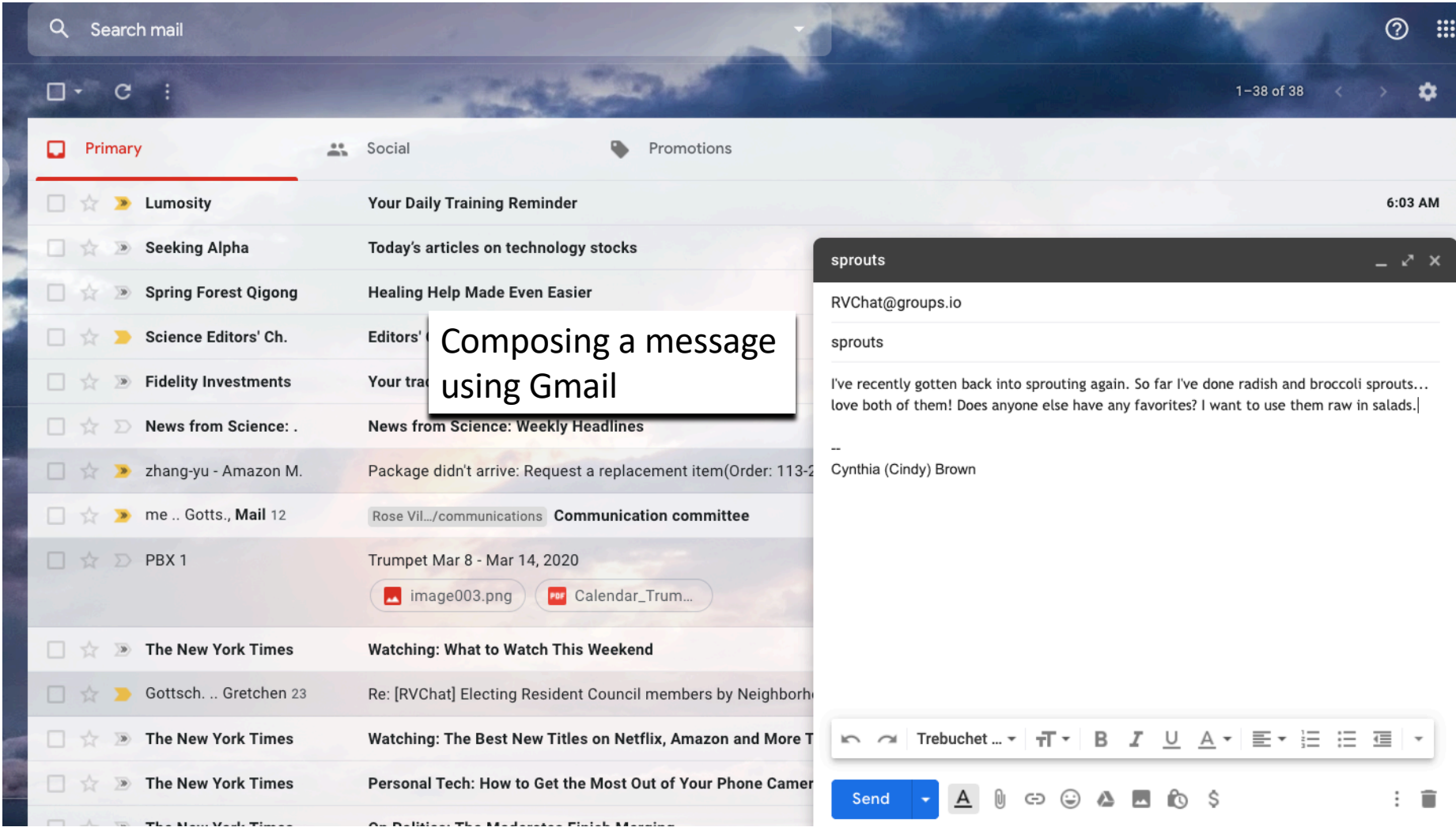

## Here's my message that everyone sees

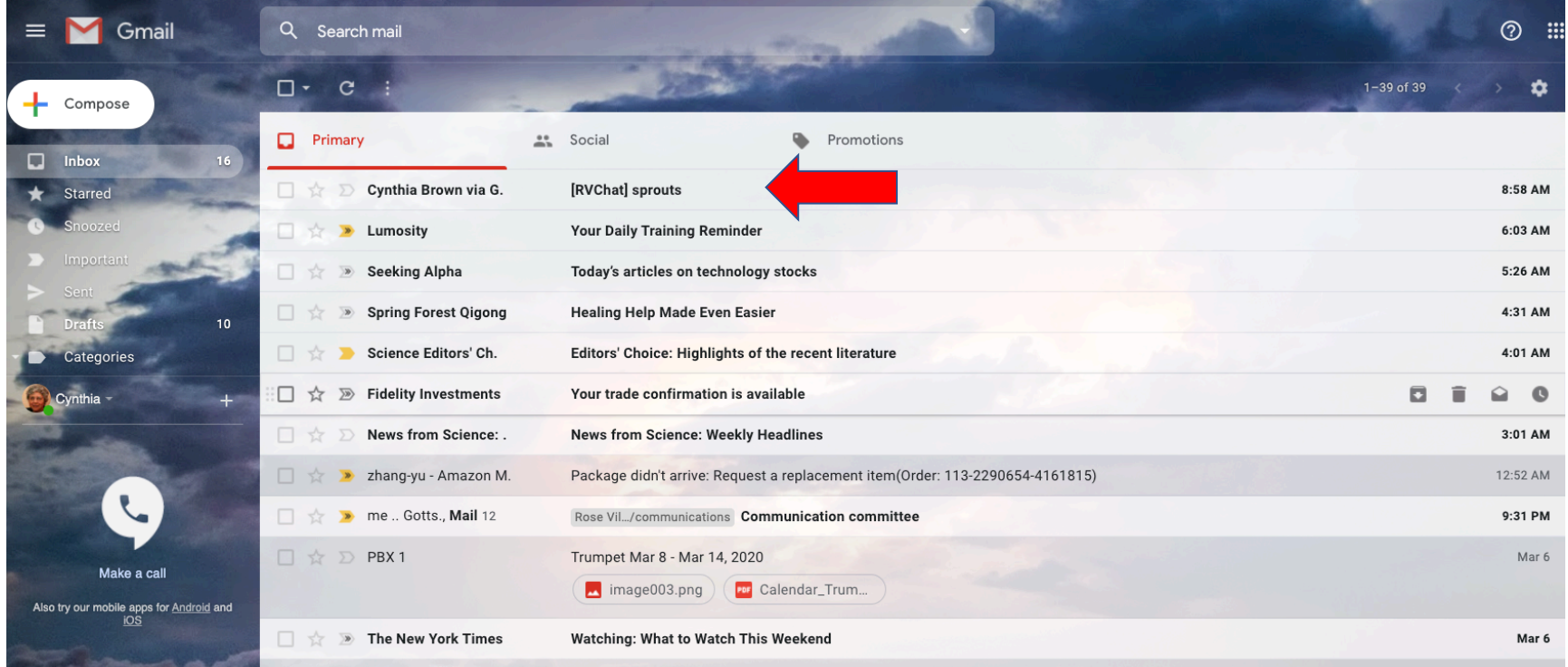

### The message: note useful links at bottom!

#### [RVChat] sprouts D Inbox x

Cynthia Brown via Groups.lo <professorcindy=gmail.com@groups.io> to RVChat  $\sqrt{*}$ 

I've recently gotten back into sprouting again. So far I've done radish and broccoli sprouts... love both of them! Does anyone else have any favorites? I want to use them raw in salads.

 $\overline{a}$ Cynthia (Cindy) Brown

Groups.io Links:

You receive all messages sent to this group.

View/Reply Online (#428) | Reply To Group | Reply To Sender | Mute This Topic | New Topic

Your Subscription | Contact Group Owner | Unsubscribe [professorcindy@gmail.com]

 $\leftarrow$  Reply Reply all

Forward

#### Links include:

- Reply to Group
- Reply to Sender
- Mute this topic
- New Topic

And others

Ø ē

8:58 AM (4 minutes ago)  $\ddot{\ddot{\cdot}}$ 

### Message "Etiquette"

- Try not to overload the system with messages that are not of general interest.
- If you send a message looking for help with something, it should go to the whole group (I lost my phone!)
- When your issue is resolved, send another message to let everyone know (I found it!)
- Other messages addressing the issue should usually just go to the sender unless there is a reason why everyone needs to see it
- Avoid "courtesy" messages like "Glad you found it" or send them individually, not to the whole group

More on messages…

- You may never need to go to the actual RVChat site once you are signed up. You can start and reply to messages, mute topics, and more from your email
- But you can also start a new message thread from the site by going to the site and then to the Messages area using the left-side menu

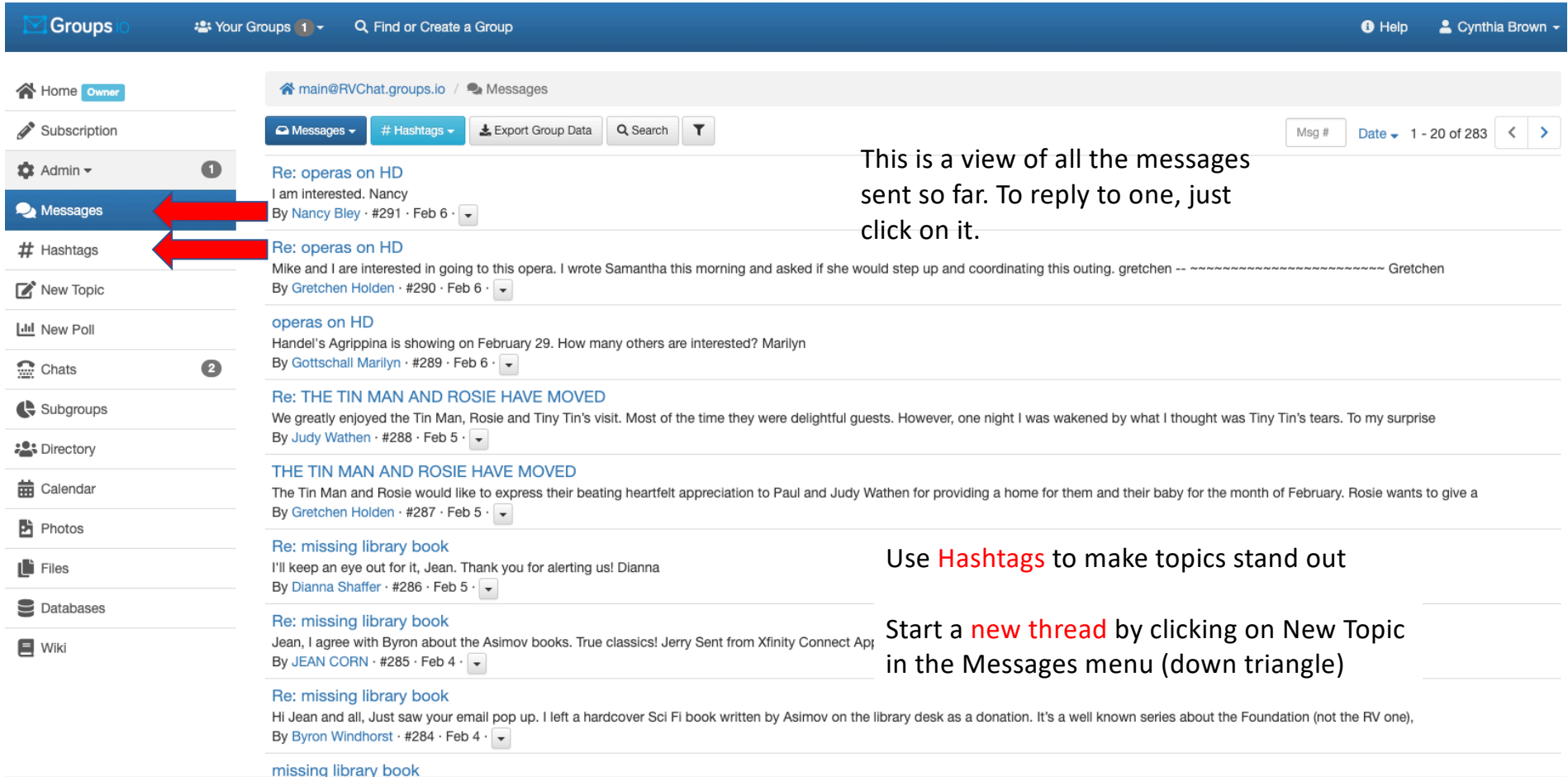

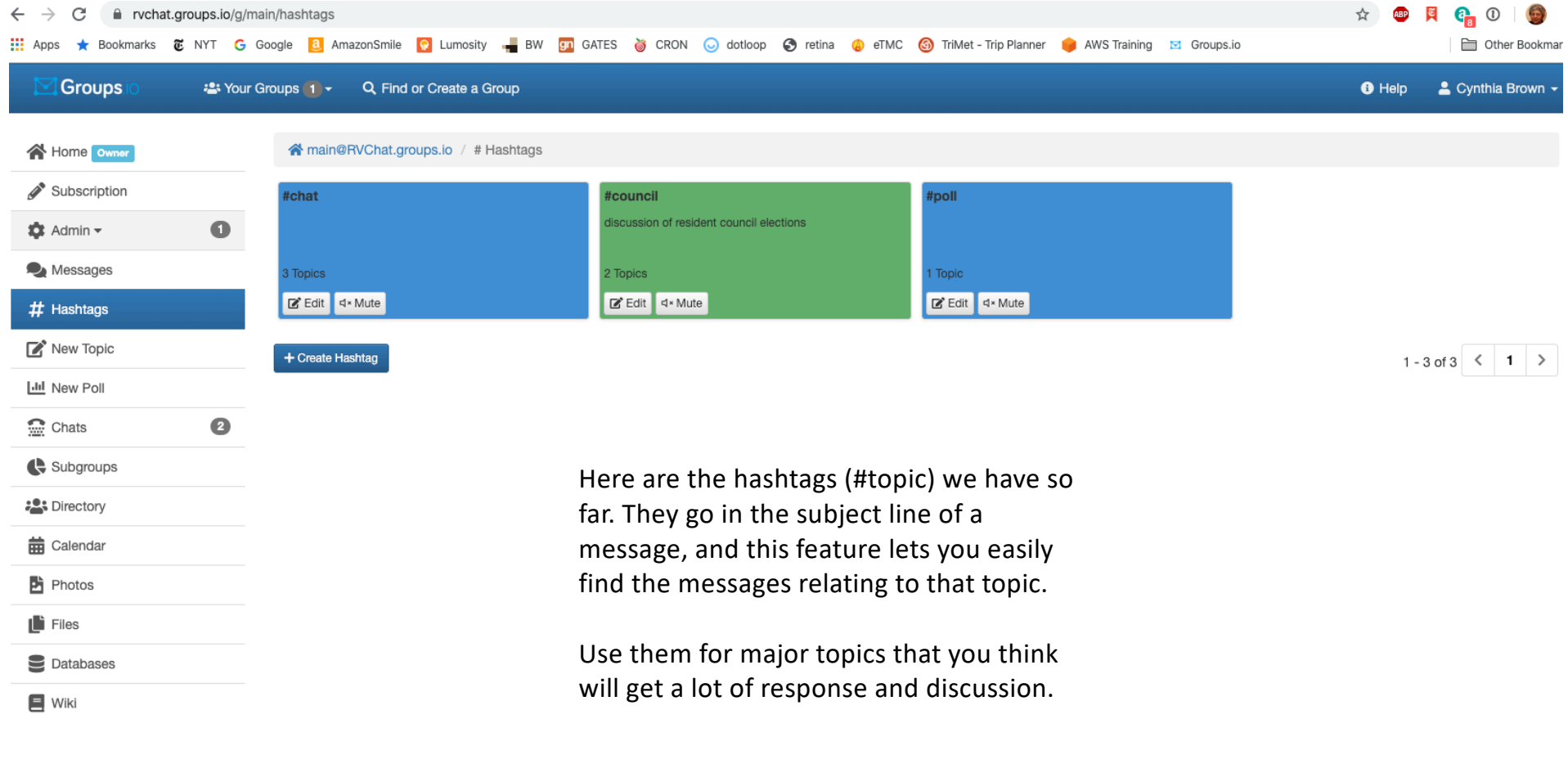

About Features Pricing Updates Terms Help

# Other Features

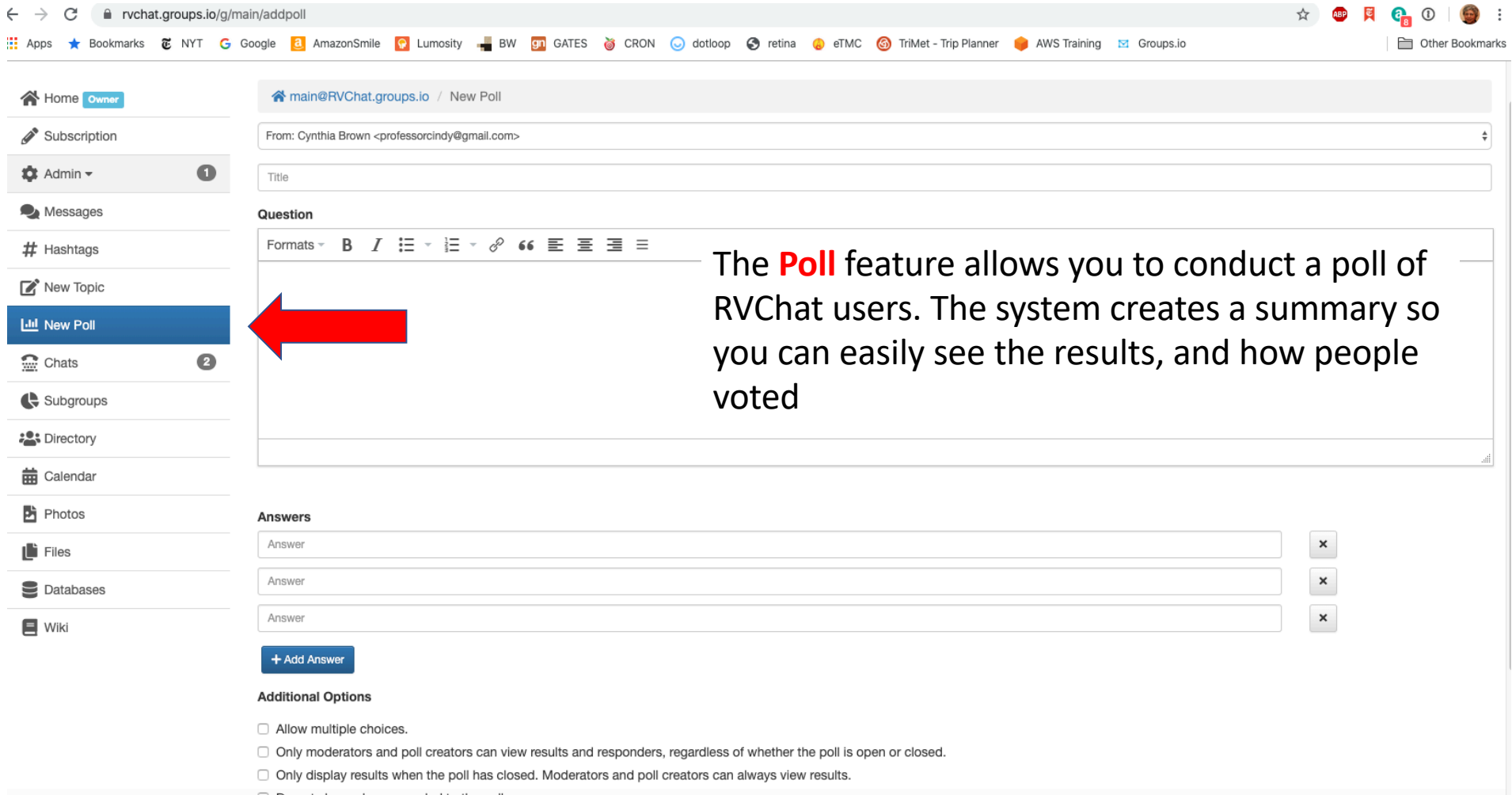

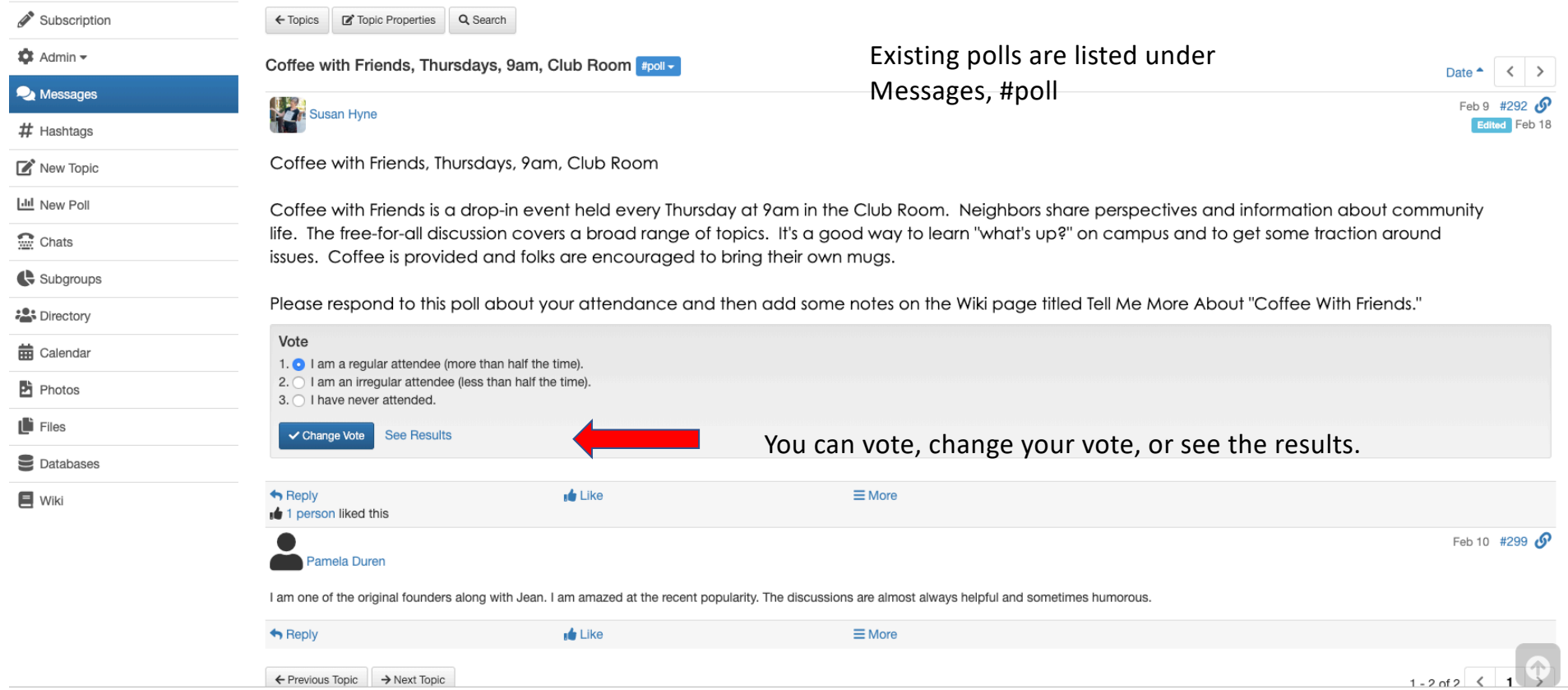

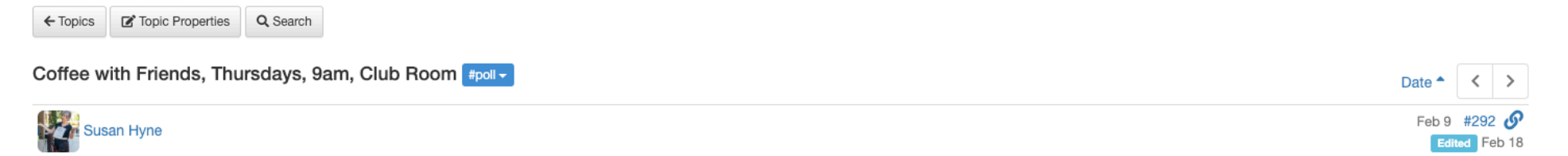

Coffee with Friends, Thursdays, 9am, Club Room

m

Coffee with Friends is a drop-in event held every Thursday at 9am in the Club Room. Neighbors share perspectives and information about community life. The free-for-all discussion covers a broad range of topics. It's a good way to learn "what's up?" on campus and to get some traction around issues. Coffee is provided and folks are encouraged to bring their own mugs.

Please respond to this poll about your attendance and then add some notes on the Wiki page titled Tell Me More About "Coffee With Friends."

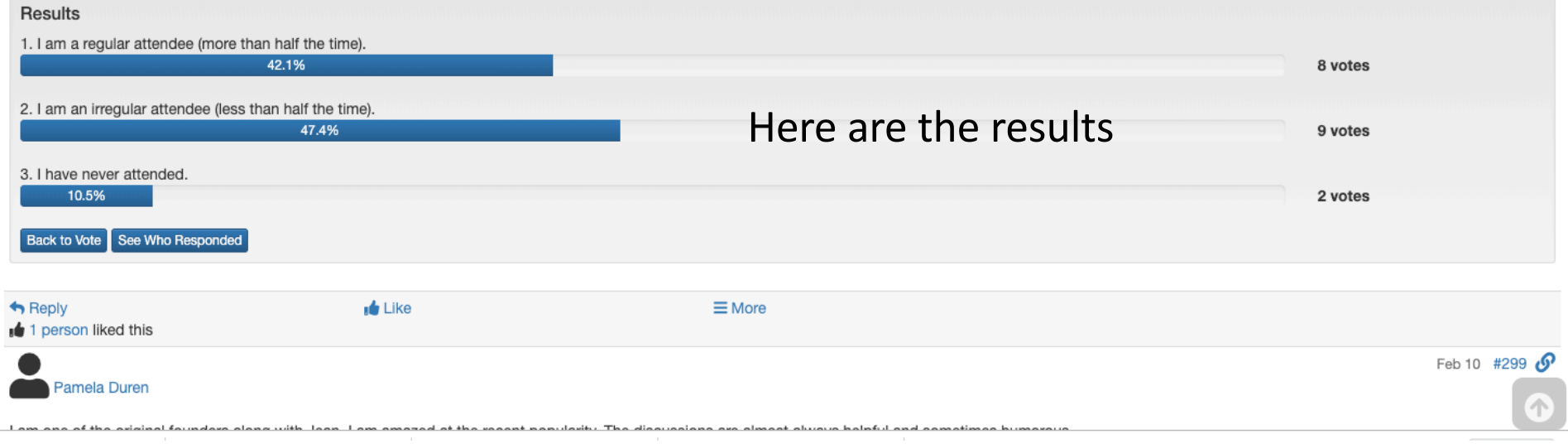

### Potential Poll Example

We decided to try a theme for our next dinner excursion. (Once we have the theme, we'll pick a restaurant.) Should it be:

- Italian
- Vietnamese
- French
- Lebanese
- Barbeque

### Use a chat when you want to quickly decide an issue

We've decided on Vietnamese food… now let's pick a day, time, and restaurant, and arrange car sharing.

Click the **chat** item in the left side menu, start a new chat, and everyone who is involved can join, share opinions, etc. It's like having a meeting without having to physically get together. It is done live on the site, NOT via email, so you have to let people know when to join in

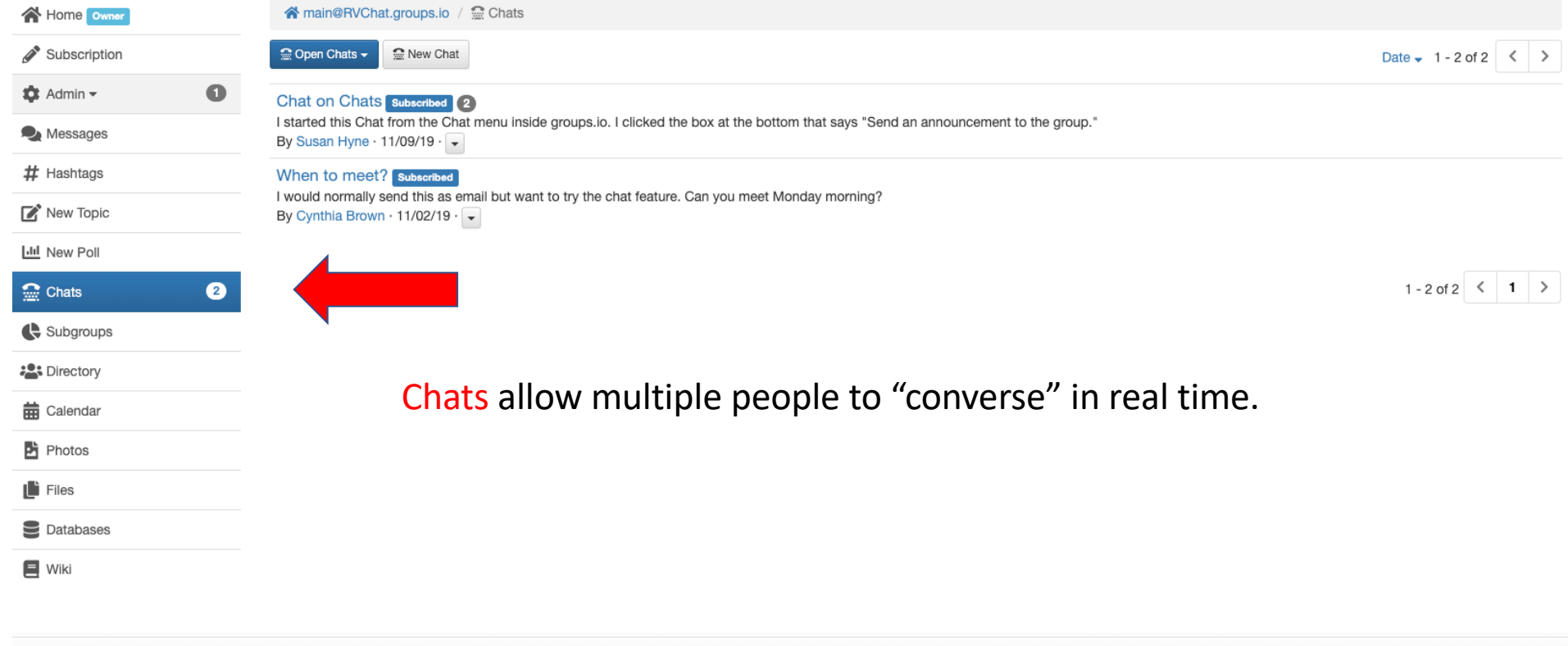

About Features Pricing Updates Terms Help

C 2020 Groups.io

#### Groups

**2:** Your Groups  $1 - Q$  Find or Create a Group

**← Help & Cynthia Brown +** 

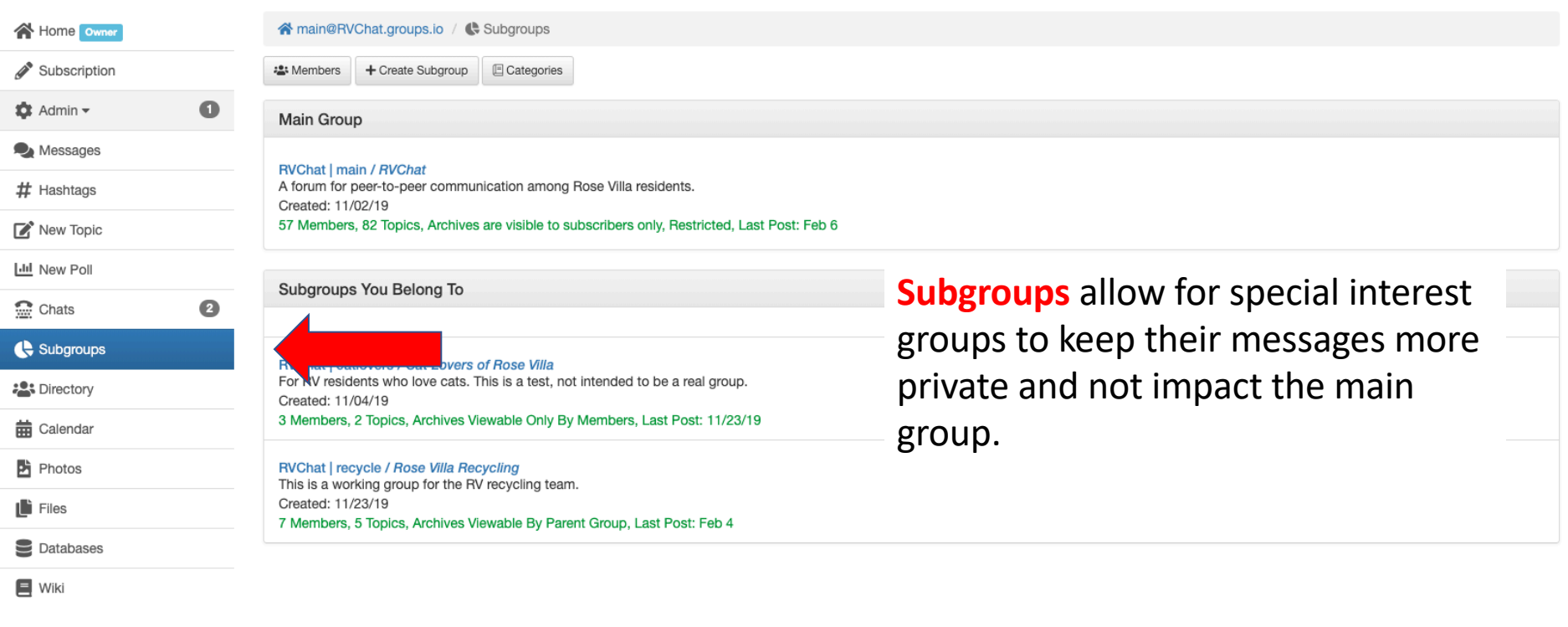

About Features Pricing Updates Terms Help

C 2020 Groups.io

## Example: The Recycling Team

- Currently the recycling team has a subgroup where they post files and notes.
- These tend to be working documents that are not ready to be shared with the whole group

#### Calendars

- You can view the calendar by month, week, or day
- To create an event just click in the calendar. In month view an event is automatically all day; in week or day view you can set the times

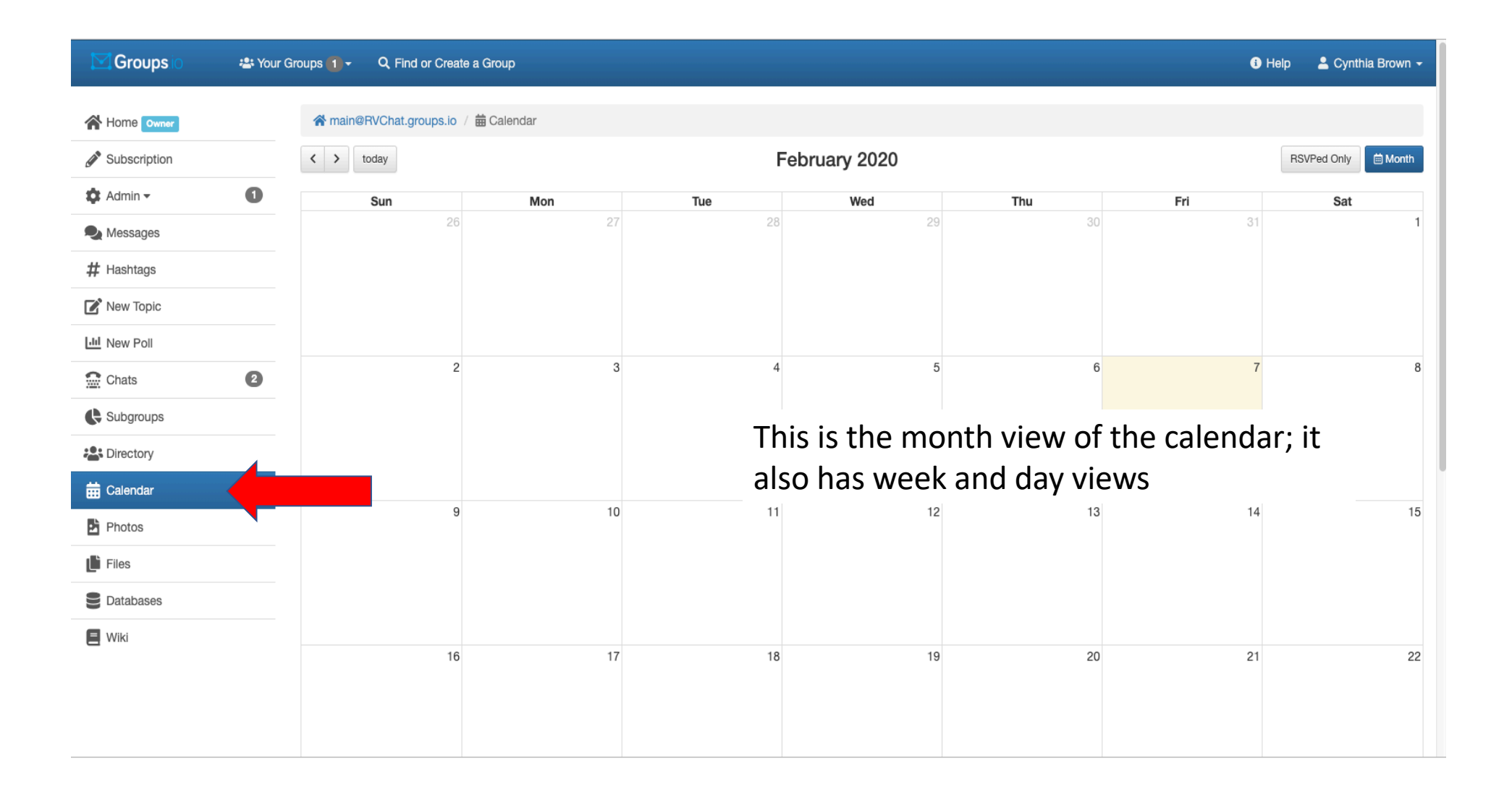

#### Photos

- The system stores photos and documents that are attached to messages; you can also add photos directly to the Photos section
- You can access the photos through the Photos button
- Please note we have very limited storage! If we get too many photos, we'll have to go through and remove the old ones

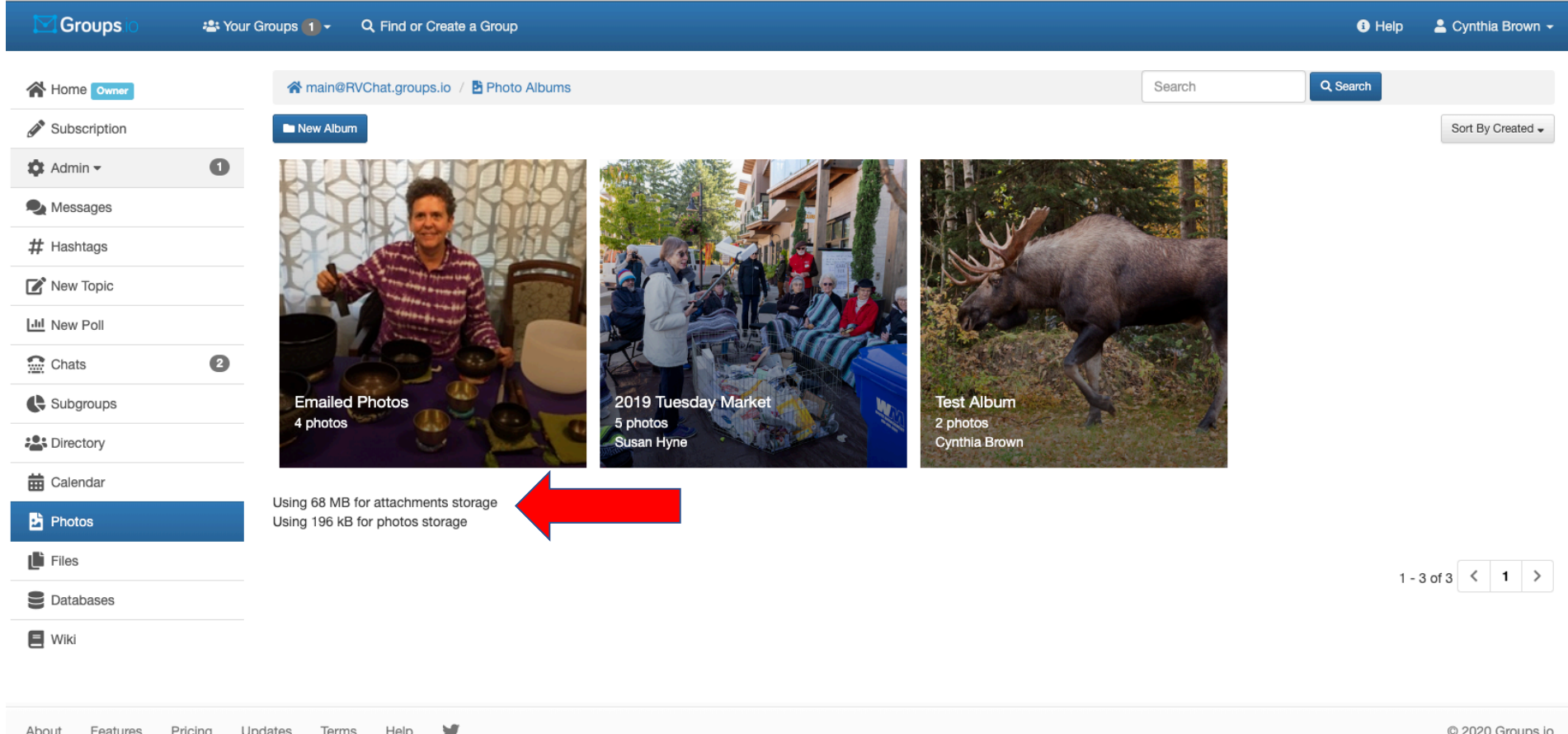

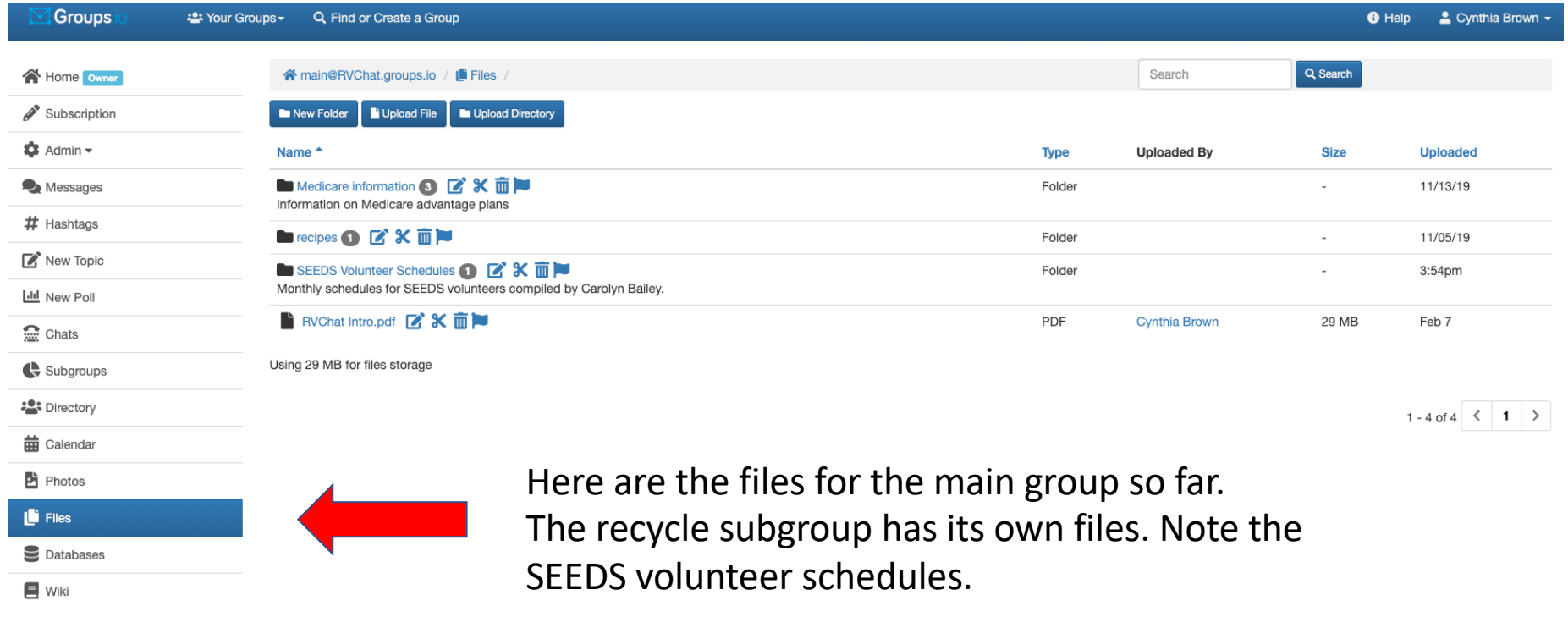

### "Database" feature

- Suppose you want to create a signup for an event where everyone brings something, like food to a potluck or cookies to a bake sale
- It would be great for people to be able to see what others are bringing so you don't end up with too many similar items
- This would be a good use for the Database feature. It lets you create a table with rows and columns, such as a list of names in one column and what they're bringing in the next column.

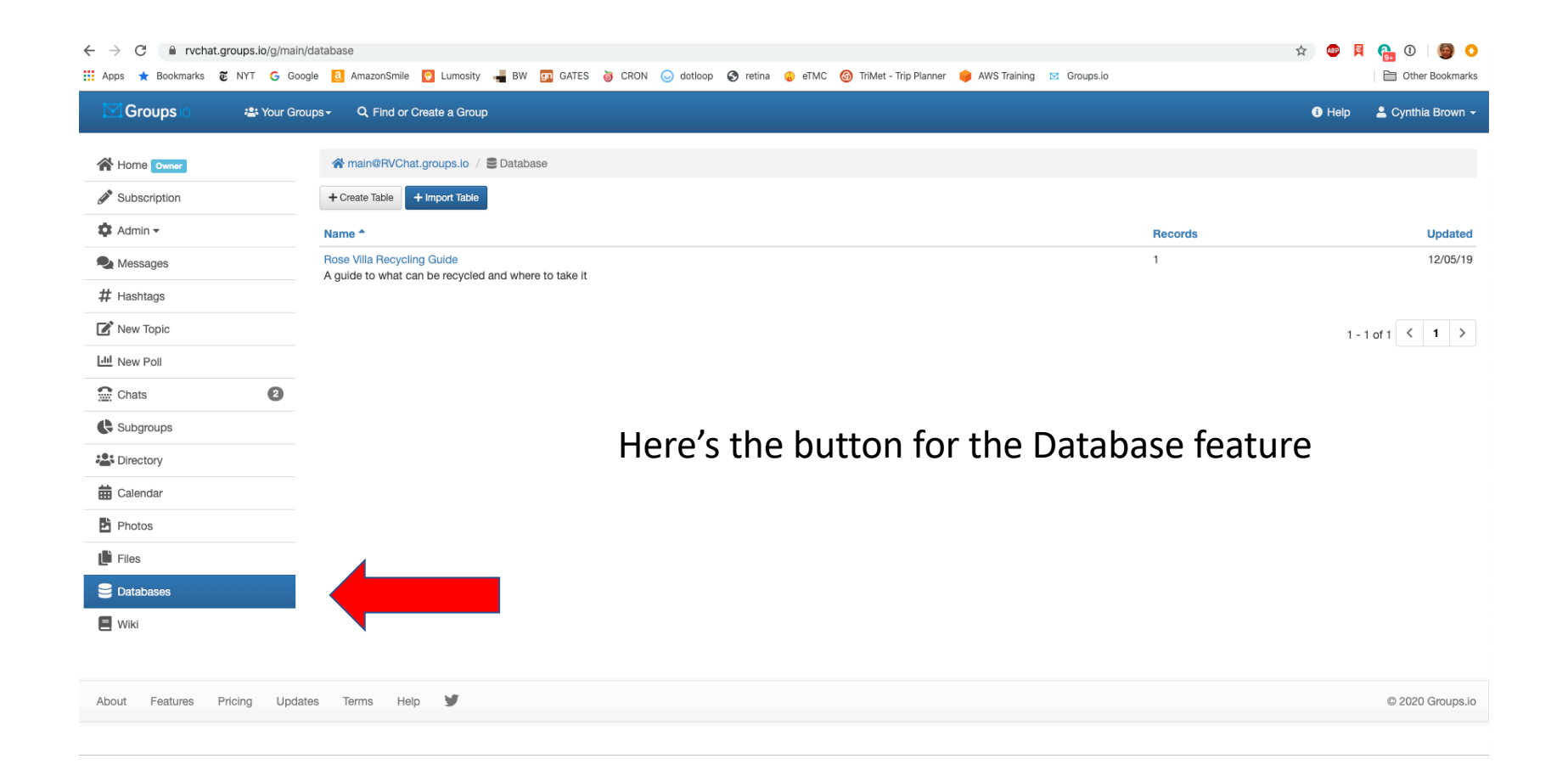

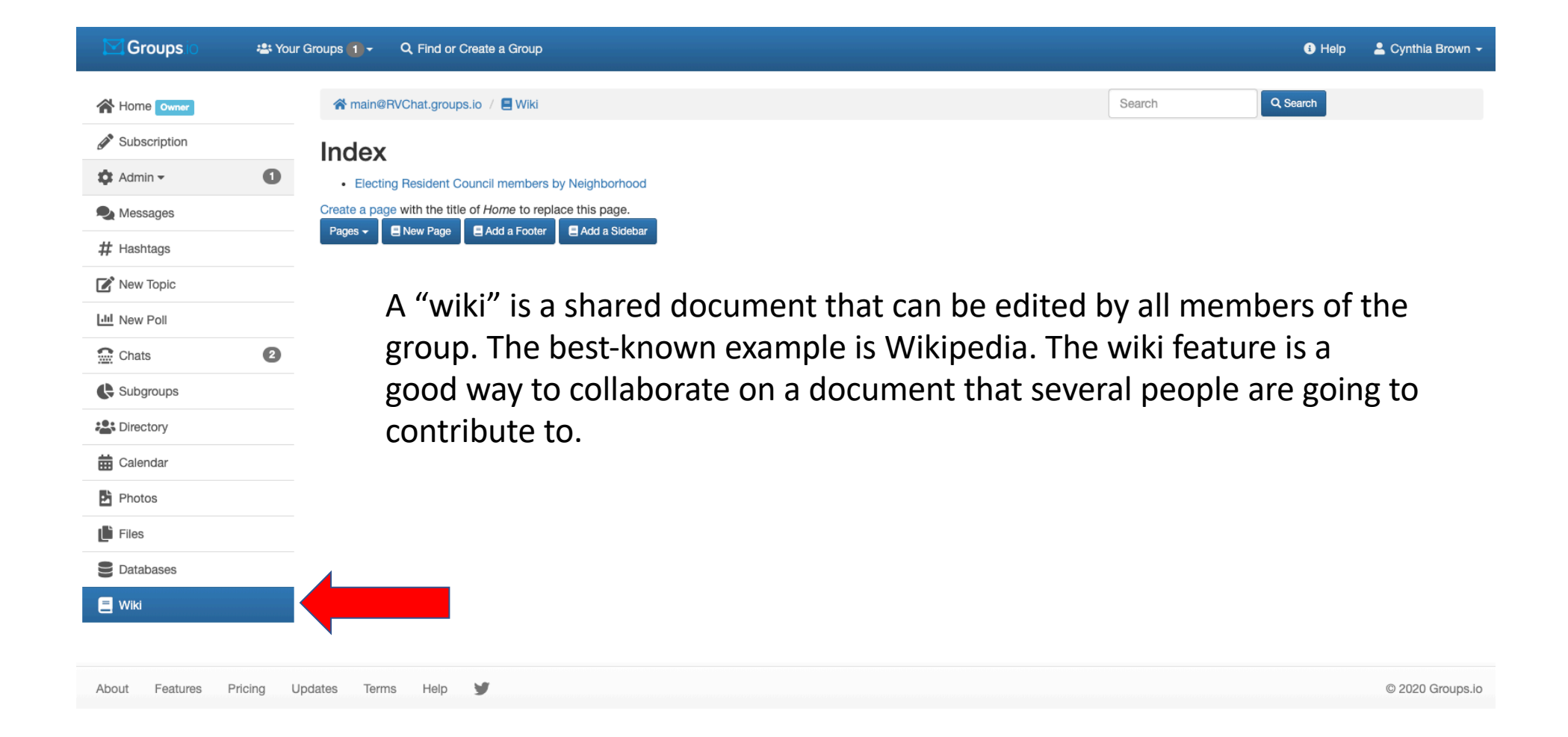

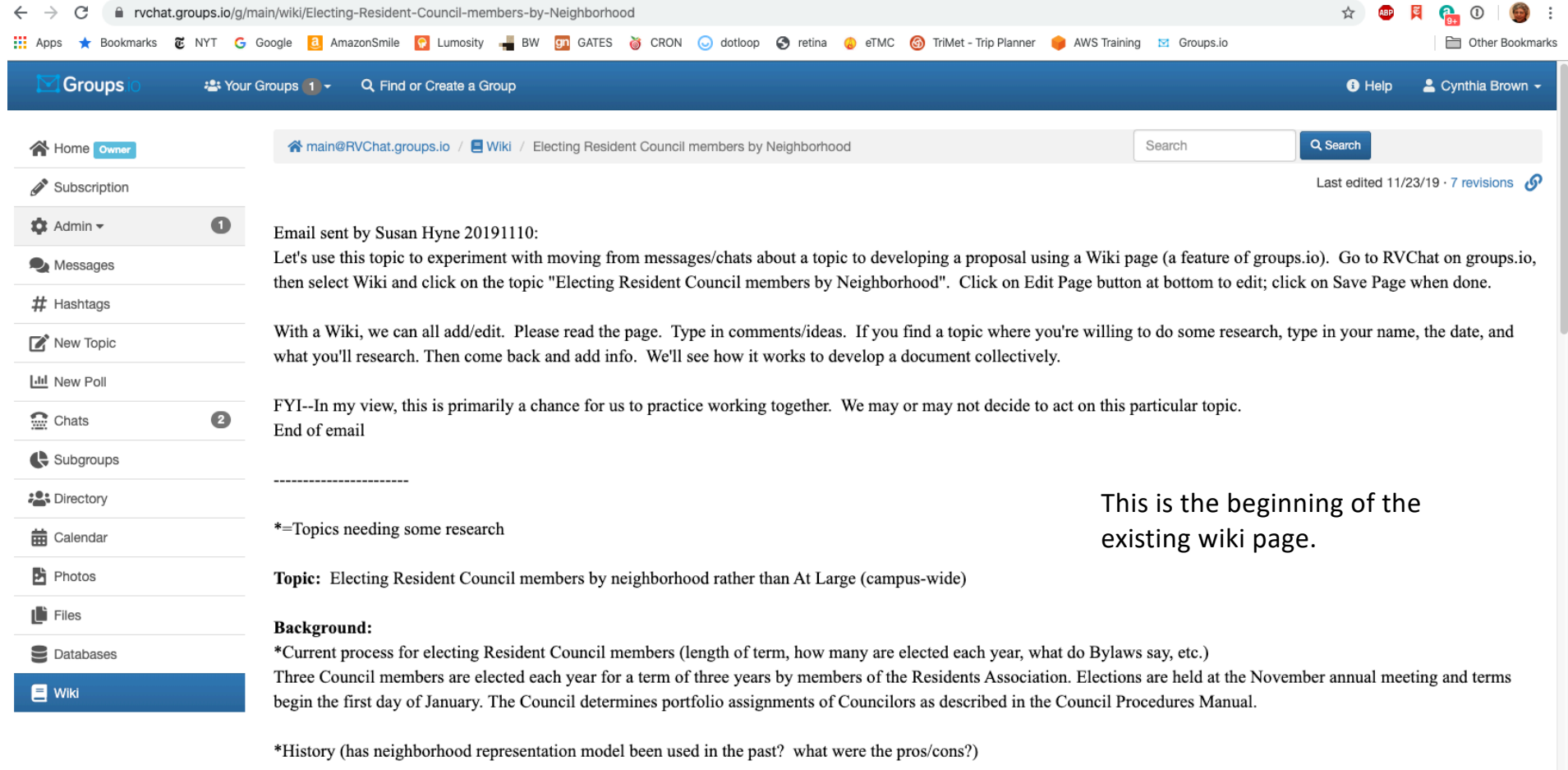

\*Current representation by Ready Force neighborhoods (20191116 Added by Steve Morris and Susan Hyne):

#### Subgroups

- Subgroups are useful for discussions that are not appropriate for the general group
- People can sign up for a subgroup if they want to but otherwise won't see the subgroup messages
- Possible examples might be:
	- A subgroup for a committee such as the Recycling Team (exists)
	- Pet owners and those willing to care for pets in emergencies
	- People interested in off-campus cultural events who would like to carpool
	- People who want a forum for contentious topics that others might find annoying or offensive

#### Bottom Line

- You don't have to learn to use all these features to get good use out of RVChat!
- Begin by setting your password, profile, and preferences
- After that, the best place to start is with messages to friends and neighbors about issues, opportunities, questions, problems…
- Make it your own!